# **Business Process Detail Reports**

The Business Process Detail report enables you to sort and report on business process instances (when a business process is executed), categorized by business process name, workflow state, and workflow status. You may want to use this report to determine, for example, how many business processes run on a particular day are still marked with the status Waiting.

The following table lists the Business Process Definition List reports that are installed with Sterling Integrator:

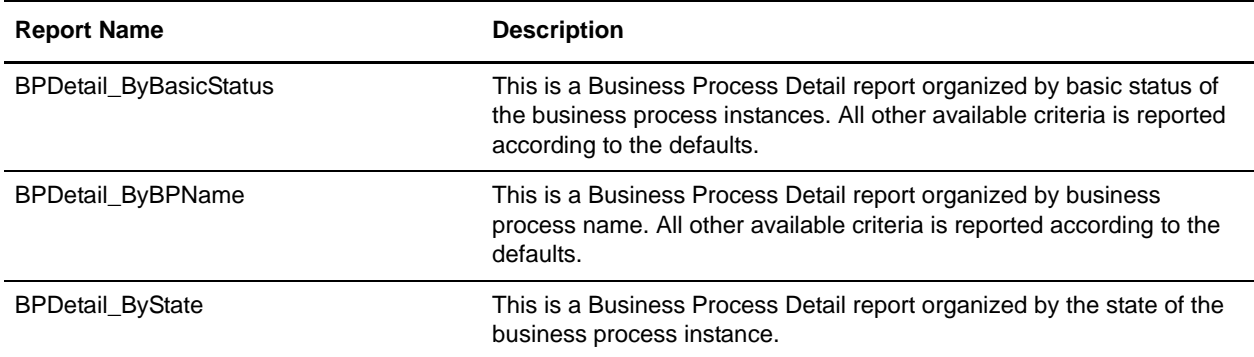

# **To Run or Customize This Report**

Use **Operations > Reports** to run or customize this report.

### **Business Process Detail Report Parameters**

Report By

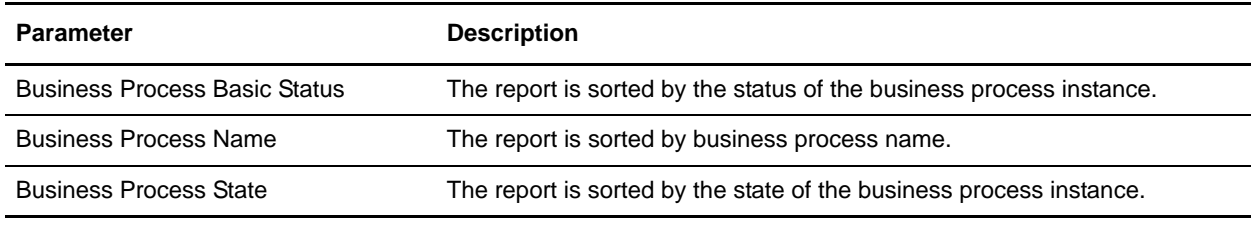

#### Detail Filtering

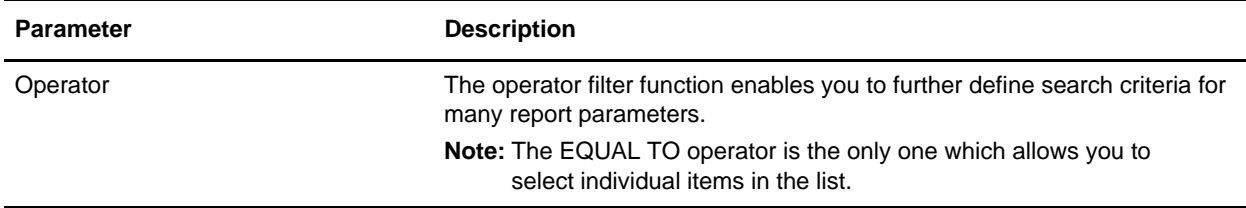

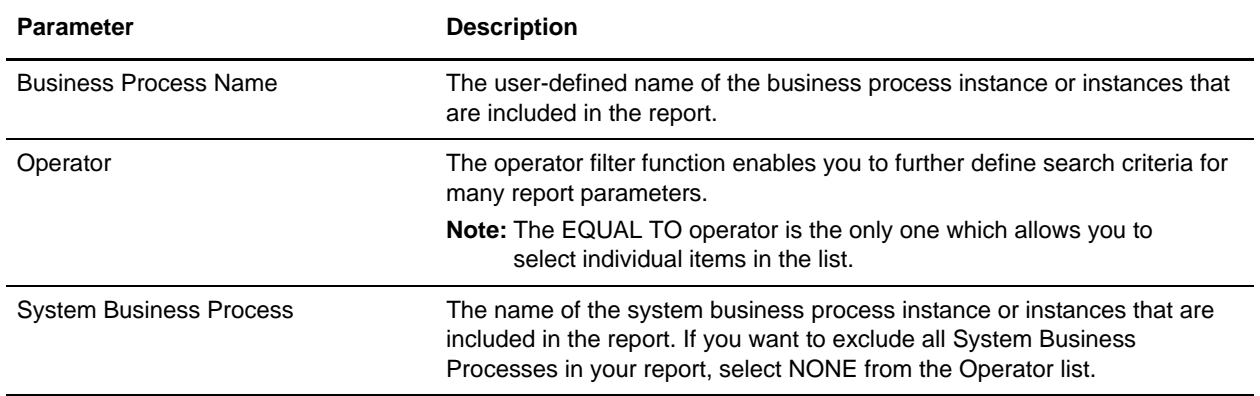

### Detail Filtering (Status/State)

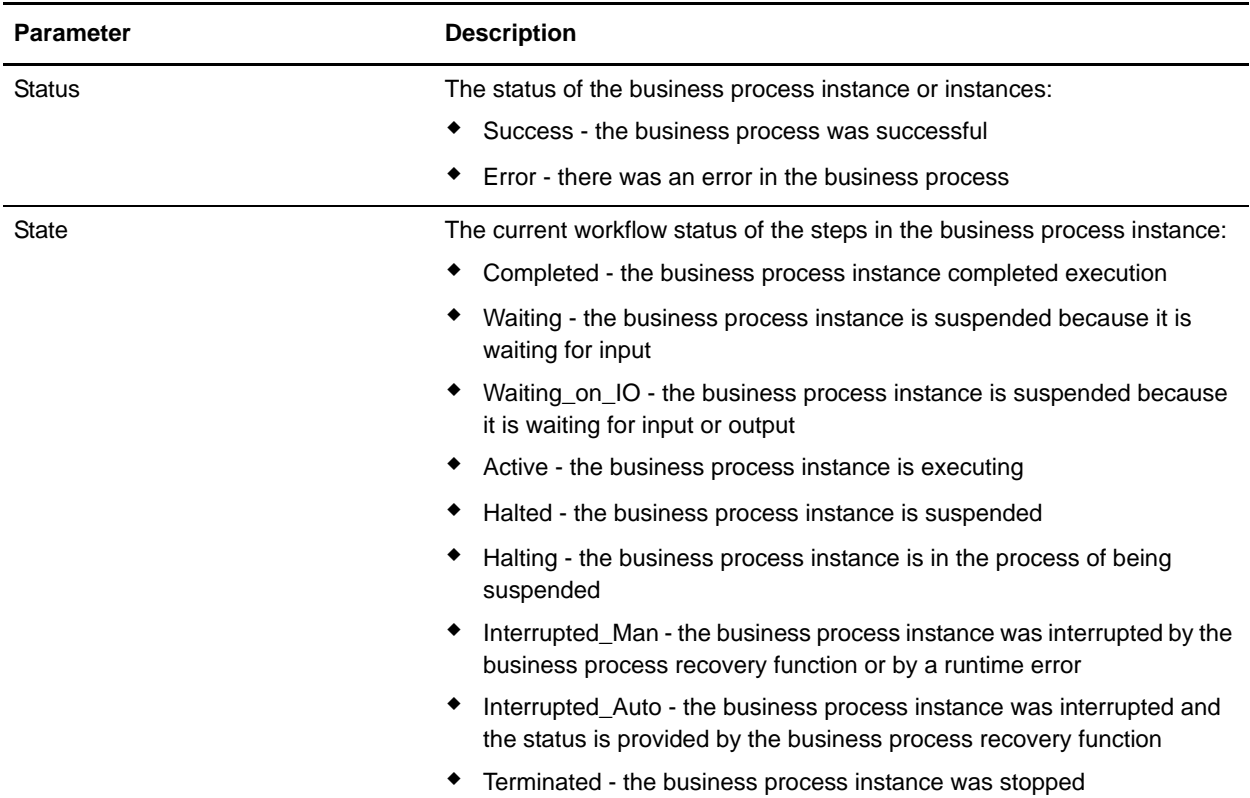

### Detail Filtering (Start Time)

The date calculation is made when the report is run. You must select either during previous or a date range.

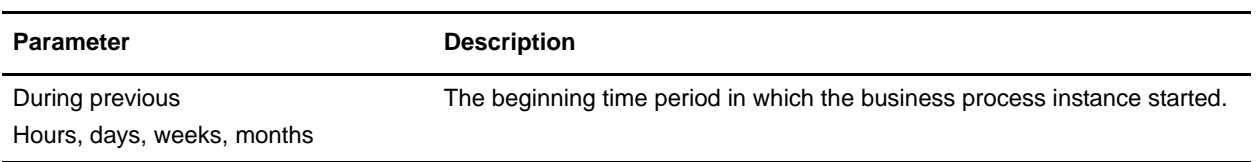

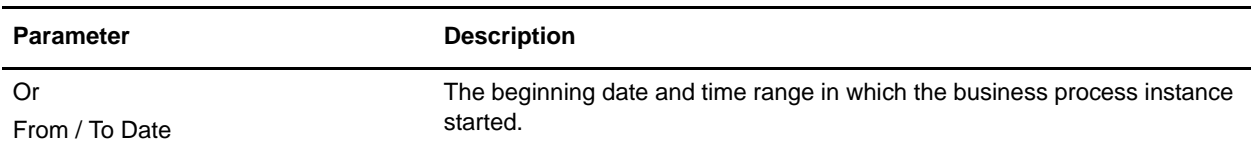

# Detail Filtering (Display Order)

When you choose a display order, the Report By fields are evaluated as having a set sort order which is not changed by the display order options.

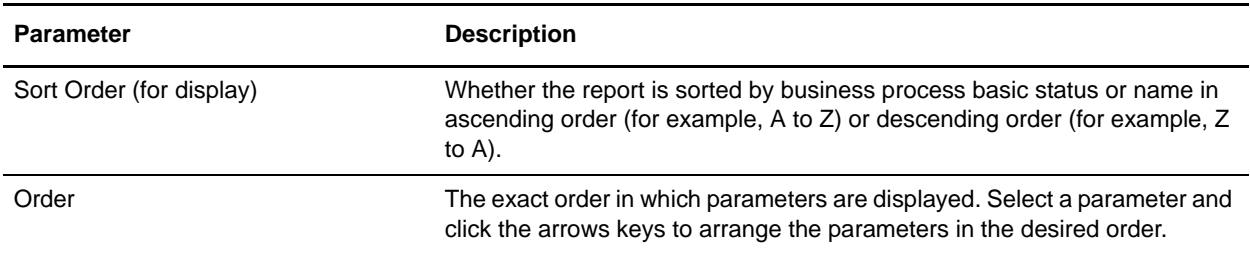